# LAB #2—Intro to FreeRTOS

November 16, 2022

## **1 EXERCISE 1**

In this exercise, you will design a program that changes the flashing rate of LEDs depending on the push of a button. The program should work as follows:

- The program start blinking every second
- If switch  $SW<sub>1</sub>$  is pressed, the blinking rate is multiplied by 2
- If switch  $SW_2$  is pressed, the blinking rate is divided by 2
- The minimum flashing rate is 0.1Hz and the maximum flashing rate is 2Hz.

## **2 EXERCISE 2**

In this exercise, you will use FreeRTOS and control LEDs with 3 tasks. Your program will implement what is commonly known as a running LED light<sup>[1](#page-0-0)</sup> and will work as outline in the flow chart outlined in [Figure 1](#page-1-0) Your program should contains three tasks as follows:

- You will need to use 8 running LEDs.
- **vTask1**—check if value from queue is legal. If not, a reset signal is needed to be sent. When implementing your solution, you may consider to use **xSemaphore-**Give( $)^2$  $)^2$  to release a signal and **xQueuePeek(** $)^3$  $)^3$  to read item but not pop from a queue.
- **vTask2**—shift the value of LEDs (led\_val) and queue it, and to reset both led\_val and queue when illegal led\_val is detected. During your implementation, you may consider to use the following three functions  $xQ$ ueueSend $($ )<sup>[4](#page-0-3)</sup>,  $xS$ emaphoreTake $($ )<sup>[5](#page-0-4)</sup>, and xQueueReset()**[6](#page-0-5)** .
- **vTask3**—It used to retrieve new value from the queue and assign the value to led\_val.

<span id="page-0-0"></span>**<sup>1</sup>** <https://www.youtube.com/watch?v=bqml8xa4b4g>

<span id="page-0-1"></span>**<sup>2</sup>** <https://www.freertos.org/a00123.html>

<span id="page-0-2"></span>**<sup>3</sup>** <https://www.freertos.org/xQueuePeek.html>

<span id="page-0-3"></span>**<sup>4</sup>** <https://www.freertos.org/a00117.html>

<span id="page-0-4"></span>**<sup>5</sup>** <https://www.freertos.org/a00122.html>

<span id="page-0-5"></span>**<sup>6</sup>** <https://www.freertos.org/a00018.html#xQueueReset>

<span id="page-1-0"></span>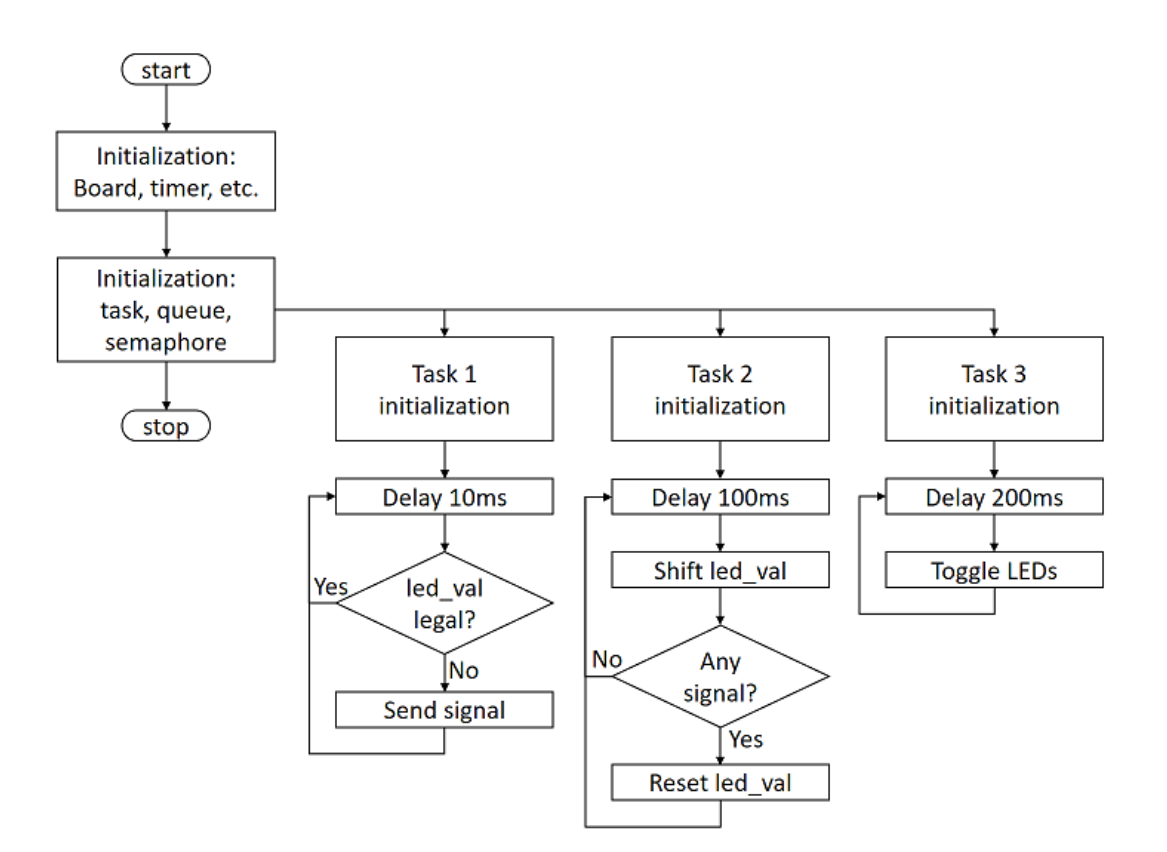

**FIGURE 1.** Flowchart of a program to control LEDs with 3 tasks

# **3 EXERCISE 3**

### **3.1 Introduction**

Software timers are important parts of any real-time multitasking operating system. The timers are used in tasks to schedule the execution of a function at a time in the future, or periodically with a fixed frequency. Software timers under FreeRTOS do not require any hardware and are not related to hardware timers as they are implemented in software. When a timer expires, the program can be configured to call a function names as the timer's callback function.

Software timers are optional in FreeRTOS and the application programs must be built with the source file *timers.h* included as part of the program. Parameter *configUSE* TIMERS must be set to 1 in file *FreeRTOSConfig.h* before the software timers can be used.

Two types of software timers are supported by FreeRTOS:

- One-shot timers—These timers are started manually and do not re-start when they complete. The callback function is executed only one when the timer expires.
- Auto-reload timers—These timers re-start each time they expire, thus resulting in

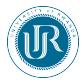

repetitive execution of the callback function attached to the timer.

A software timer can be in one of two states: Dormant, and Running. A Dormat timer exists but it is not active. A Running timer is active and it will call its callback function when its period expires.

All software timer callback functions execute in the context of the same RTOS daemon (or "timer service") task. The daemon task is a standard FreeRTOS task that is created automatically when the scheduler is started. The priority and stack size are set at compile time by the two parameters in file FreeRTOSConfig.h: *configTIMER\_TASK\_PRIOR-ITY* and *configTIMER\_TASK\_STACK\_DEPTH*. Callback functions must not call to functions that may cause the enter the Blocked state.

A timer must be created before it can be used. Creating a timer does not start it. Timers must be started, stopped, or reset manually by the user programs. Software timer API functions send commands from the calling task to the daemon task on a queue called the "timer command queue". The timer command queue is a standard FreeRTOS queue that is created automatically when the scheduler is started. The length of the timer command queue is set by the configTIMER\_QUEUE\_LENGTH compile time configuration constant in FreeRTOSConfig.h.

The daemon task is scheduled like any other FreeRTOS task and it will process commands, or execute timer callback functions, when it is the highest priority task that is able to run. Parameter configTIMER\_TASK\_PRIORITY controls the timer task priority and is recommended to be set to higher than other tasks to allow the timers to work smoothly.

#### **3.2 Description**

In this exercise, you will create a reaction timer. The exercise uses an LED and a pushbutton switch. The user is expected to press the push-button switch as soon as the LED is turned ON. The time between the LED being turned ON and the user pressing the button is measured and printed to the serial port in milliseconds. The LED is turned ON again after a random delay, ready for the next measurement.

#### **3.3 Implementation details**

- The program will consist of only one task
- <span id="page-2-0"></span>• You can generate the random numbers using the *rand()* as shown in [Listing 1](#page-2-0)

```
#include <stdint.h>
#include <stdlib.h>
#include <time.h>
uint8_t get_random_number (uint8_t min , uint8_t max){
  srand(time(0));
  double scaled = (double)random ()/ RANDOM_MAX ;
```
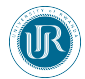

```
return (max - min +1)*scaled + min;
}
```
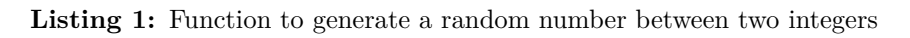

- The random number generate from the pseudo-code in [Listing 1](#page-2-0) is used to create random delay in the program so that the user does not know when the LED will lit again.
- As soon as the LED is turned on, the current tick count is stored in variable. The program then waits until the button is pressed by the user, and then calculates the elapsed time by getting the new tick count and subtracting the old tick count from it. This value is the reaction time of the user in milliseconds, which is then displayed on the serial port.

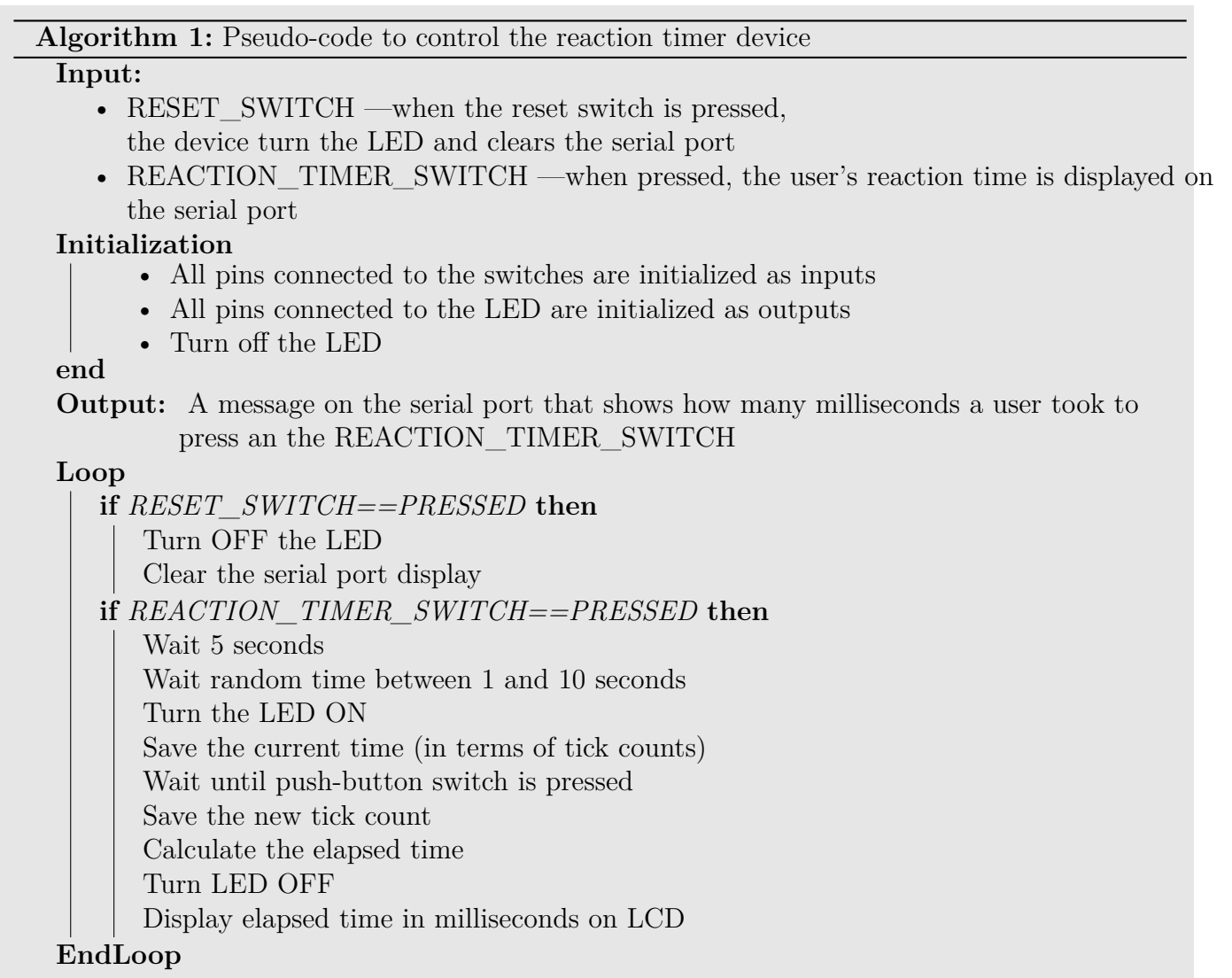

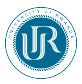

## **4 EXERCISE 4**

## **4.1 Introduction**

In this exercise, you will use FreeRTOS software timer to measure the number a given event occurred. Event counting is used for example in measuring the speed of car. In this particular case, a magnet and a hall sensors are combined to measure how often a wheel rotates. A Hall sensor detects the presence of a magnet based on its polarity. If a magnet is fixed on a wheel and and place the hall sensor near it in such a way that every time the wheel rotates the hall sensor detects it it is possible to count the number of wheel rotations; thus, the overall speed of the vehicle.

#### **4.1.1 Implementation details**

- Your program shall work as shown in [Algorithm 2](#page-4-0)
- Full wheel rotation will be simulated using a square wave generated by a function generator, i.e., when the square wave completes its period, you can assume that the wheel has completed its circle.
- The program will consist of two tasks:
	- **–** The ideal task **[7](#page-4-1)** , which is used to print the vehicle's velocity on the serial port
	- **–** The vFrequencyCounter, which compute the number of time the wheel completed a full circle
	- **–** Assume the vehicle has a wheel of 35 cm. For reference, please read [this](https://www.texasgateway.org/resource/61-angle-rotation-and-angular-velocity) [document](https://www.texasgateway.org/resource/61-angle-rotation-and-angular-velocity) to learn how to compute the final speed of the vehicle.

**Algorithm 2:** Pseudo-code to compute the speed of a vehicle

**Input:** SQUARE\_WAVE\_SIGNAL —similate the a wheel's full circle that would be detected by a hall sensor. The square wave will be generated by an external signal generator

**Output:** The speed of the vehicle (in Km/h)

**Loop**

Wait until a rising signal edge of the square wave is detected

Start timer with period of 1 second

Count the number of rising signal edges

When timer is expired, compute the speed of the of vehicle

Display the speed of the vehicle on the serial port

<span id="page-4-0"></span>**EndLoop**

<span id="page-4-1"></span>**<sup>7</sup>** [https://www.freertos.org/RTOS-idle-task.html]( https://www.freertos.org/RTOS-idle-task.html)